## 1) プリンター選択

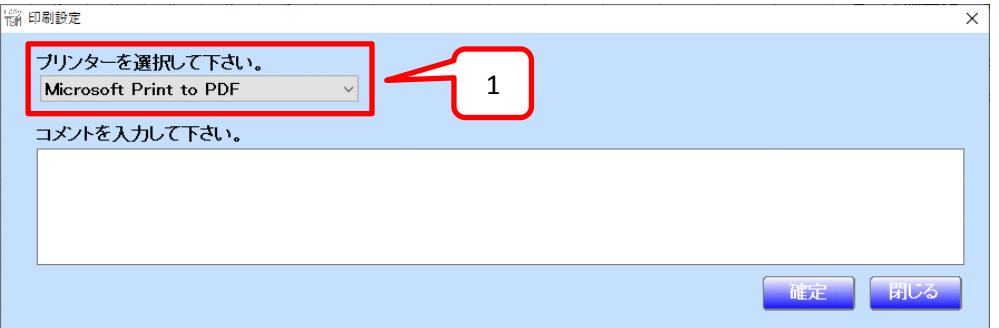

### 項目説明

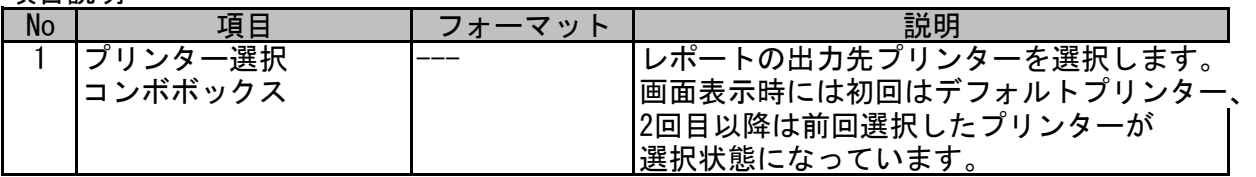

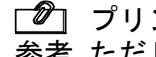

プリンター未選択で確定ボタンを押した場合、エラーメッセージが表示されます。 参考 ただし、プリンターが1件も登録されてない場合のみしか発生しません。

2) メトトレキサート追加

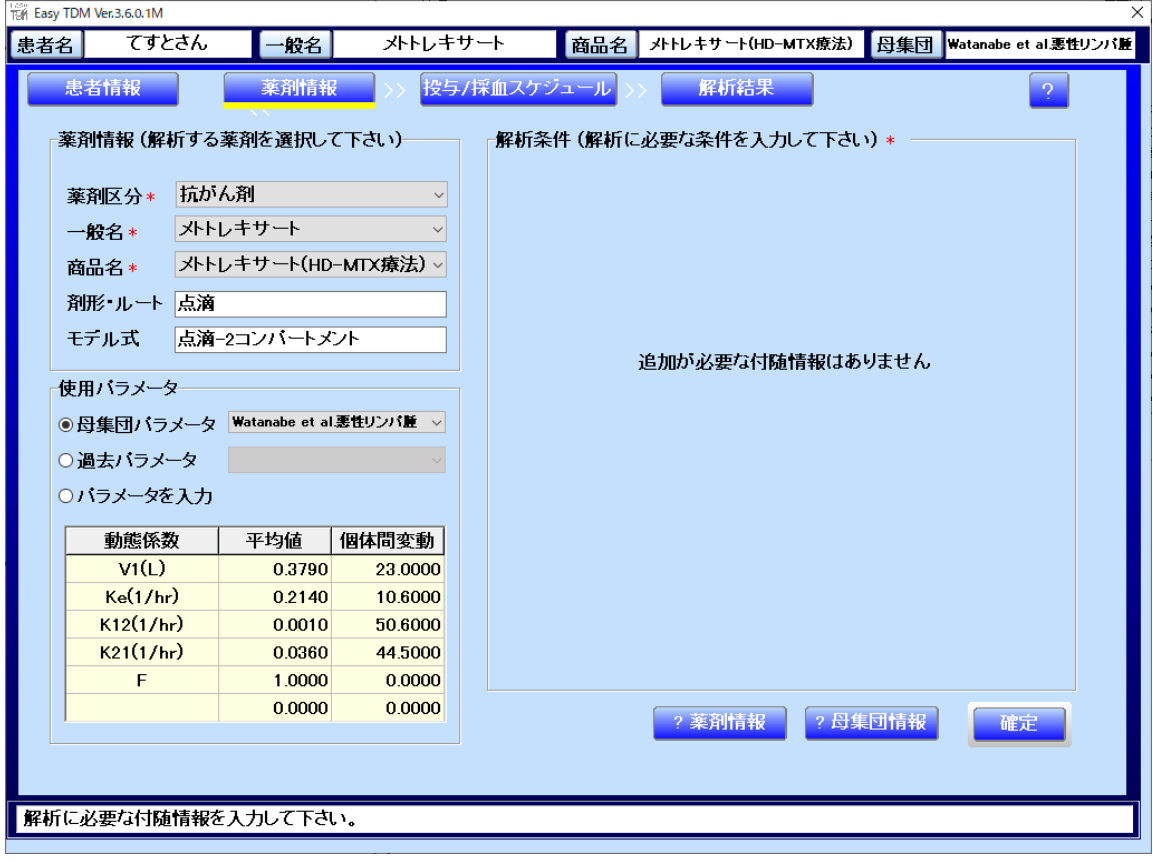

◆ 薬剤区分 抗がん薬 ◆ 一般名 メトトレキサート ◆ 商品名 メトトレキサート(HD-MTX療法) ◆ モデル式 点滴-2コンパートメント ◆ 母集団パラメータ1 出典:Watanabe et al.悪性リンパ腫 V1: 0.379(L/kg) 個体間変動:23.0% K10:0.214(hr-1) 個体間変動:10.6% K12:0.001(hr-1) 個体間変動:50.6% K21:0.036(hr-1) 個体間変動:44.5% ◆ 単位  $\mu$  M=1000  $\times$  濃度 ( $\mu$  g/mL)  $\div$ 454.44 ◆ 有効領域 24時間値で1×10−5モル濃度(10μM) 48時間値で1×10−6モル濃度(1μM) 72時間値で1×10−7モル濃度(0.1μM) ※それ以上を毒性領域とする

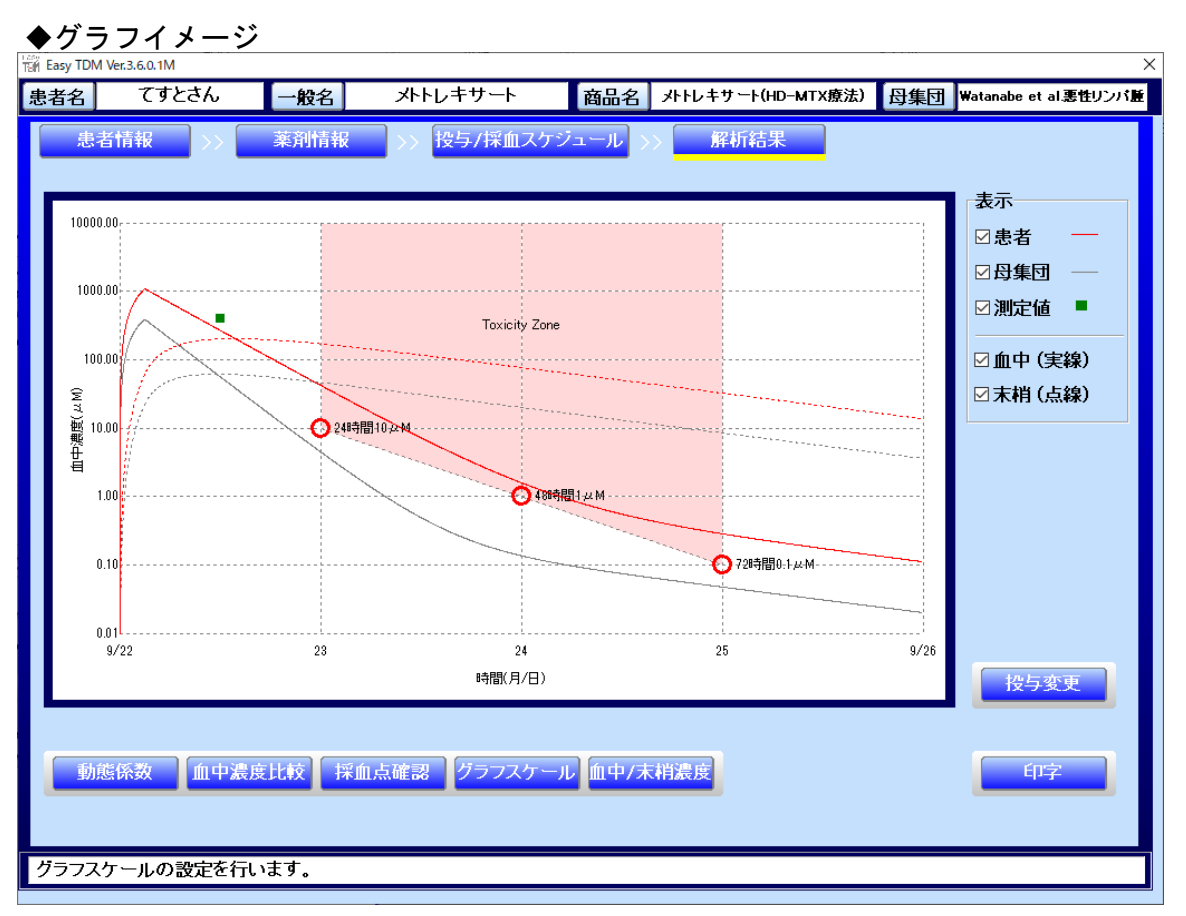

Y軸は対数表現で0.01~10000.00固定です。

有効領域(3点)に赤◯印を描画し、24時間10μM、48時間1μM、72時間0.1μMと描画します。 有効領域以上を毒性領域として背景色を変更し、 「ToxcityZone」のキャプションを描画します。

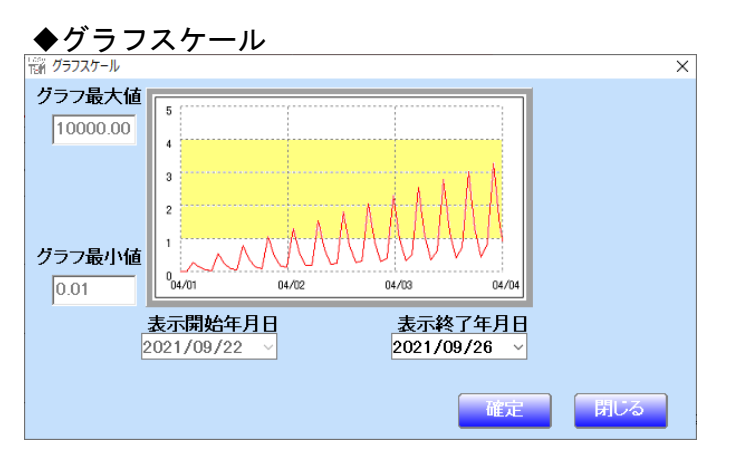

Y軸は対数表現で0.01~10000.00固定で変更不可です。 有効領域は変更不可です。 表示開始年月日は初回の投与日で変更不可です。

### 3) 投与変更3の線色を変更

投与変更3の線色を水色からシアンに変更します。<br>※ Eas/TDM VecaGo.1M

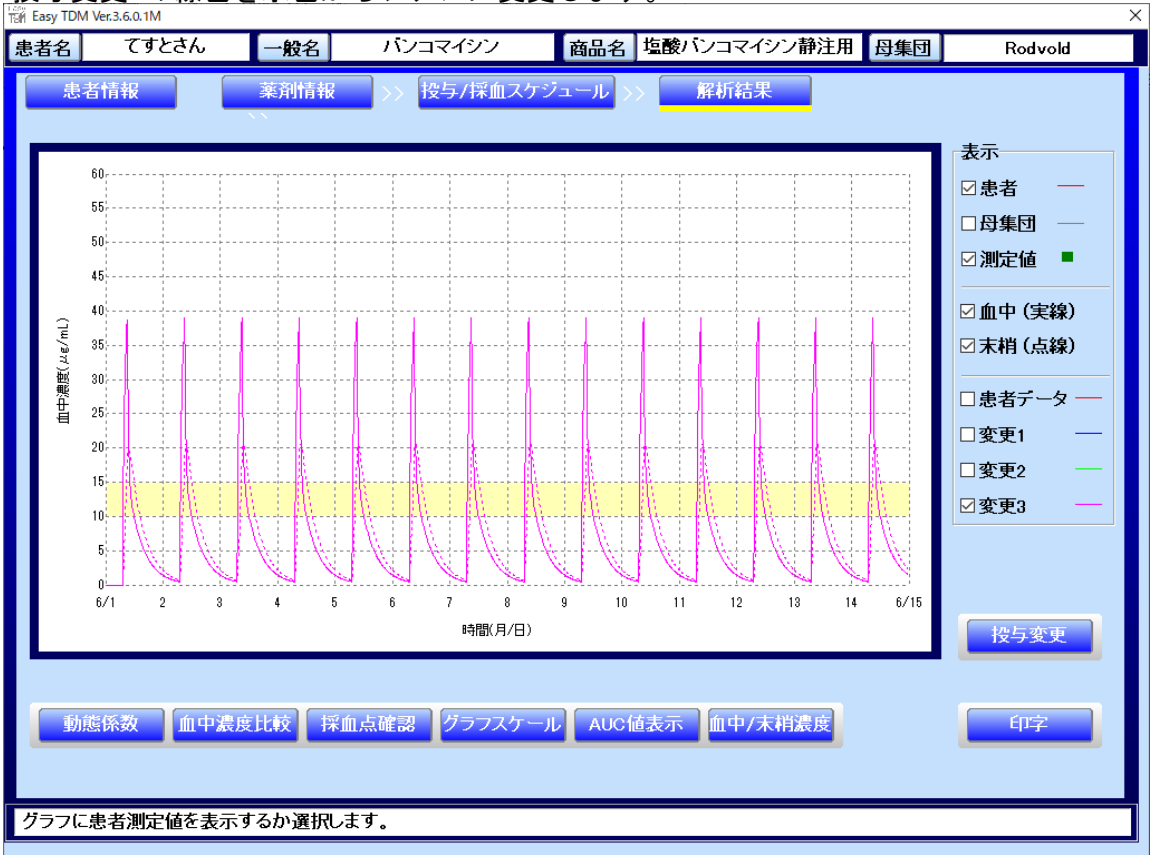

4) 採血情報の最大入力数拡張 現行の最大5点から8点まで拡張します。

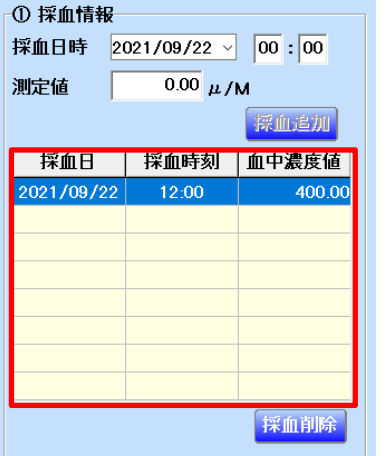

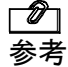

**② これに伴い、採血点確認画面、レポートの採血点表示も最大8点に変更します。** 

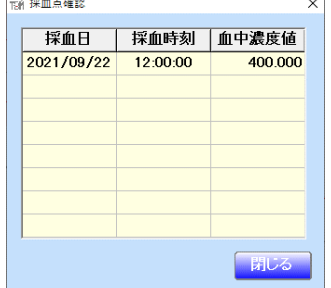

5) 血中濃度の入力桁を全薬品小数点以下2桁に変更

これまでアレビアチン注など3つの薬剤のみが0.00単位で血中濃度を設定可能でしたが、 この制限を廃して、すべての薬剤の血中濃度を0.01単位で設定可能とします。

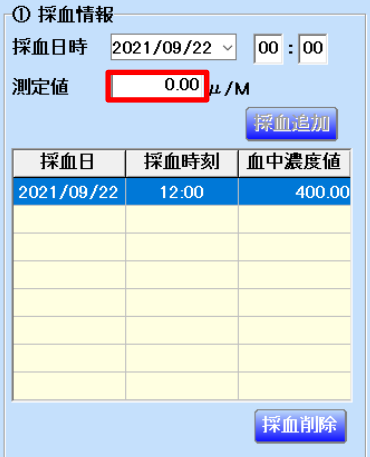

 $\mathbf{6}$ ) 起動IDの入力欄を分割しない対応

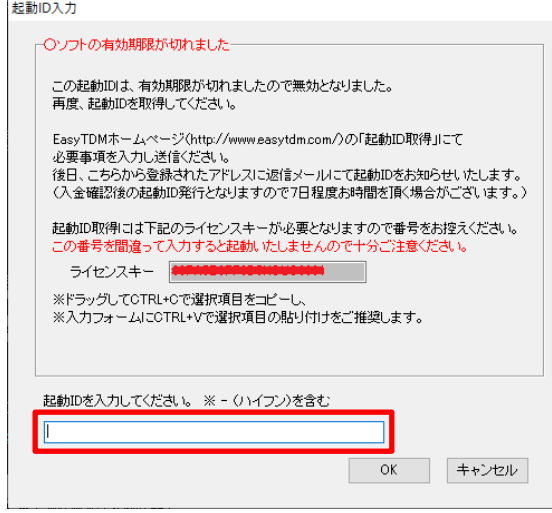

7) 投与スケジュール入力オペレーション改善(タブ分け) <目的>

投与/採血スケジュール画面の設定領域を設定したい内容に分けることにより、 オペレータがーが入力が必要な項目が限定されわかりやすくなります。 またカレンダーの右クリックメニューとのリンケージが分かりやすくなります。

#### ◆投与入力

投与情報を入力する専用の画面です。 <del>オペレーションはこれまでと同様です。</del><br>サペレーションはこれまでと同様です。

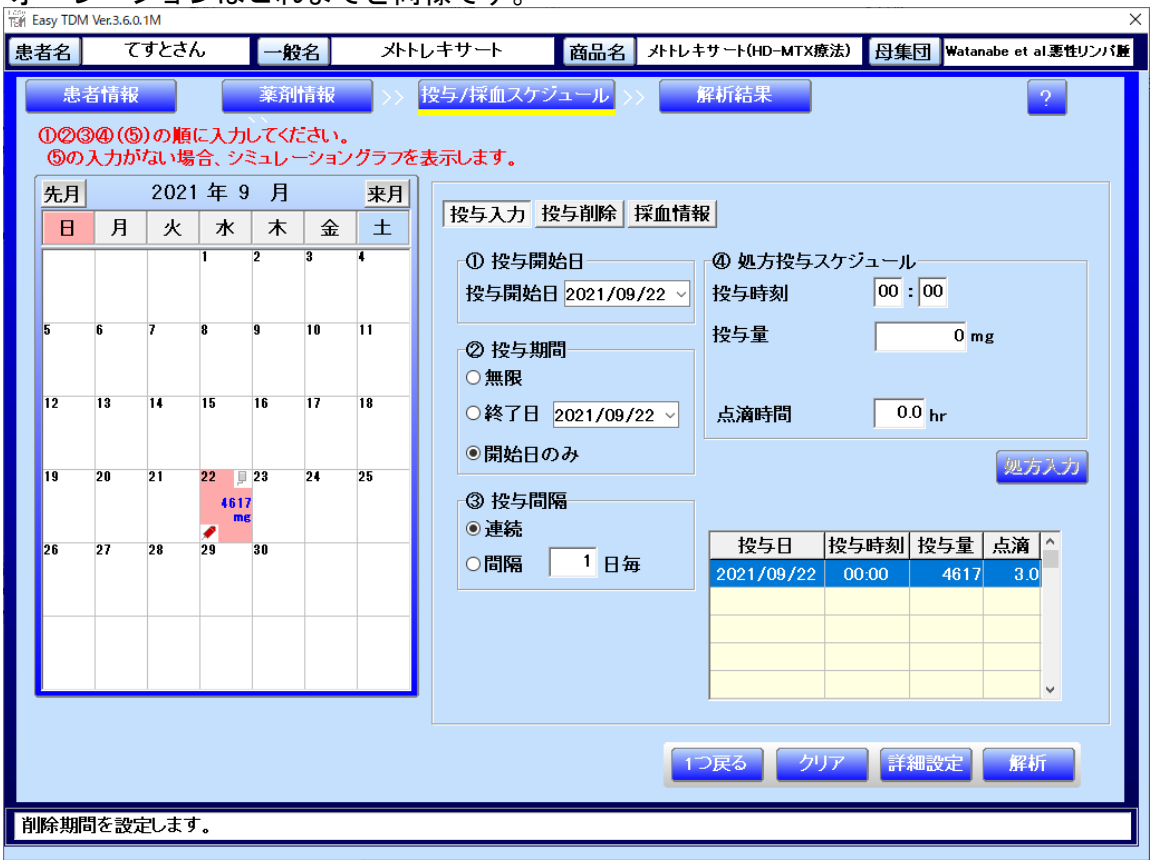

## ◆投与削除

投与情報を削除する専用の画面です。

オペレーションについては削除期間の決め方を処方入力と同様に行います。

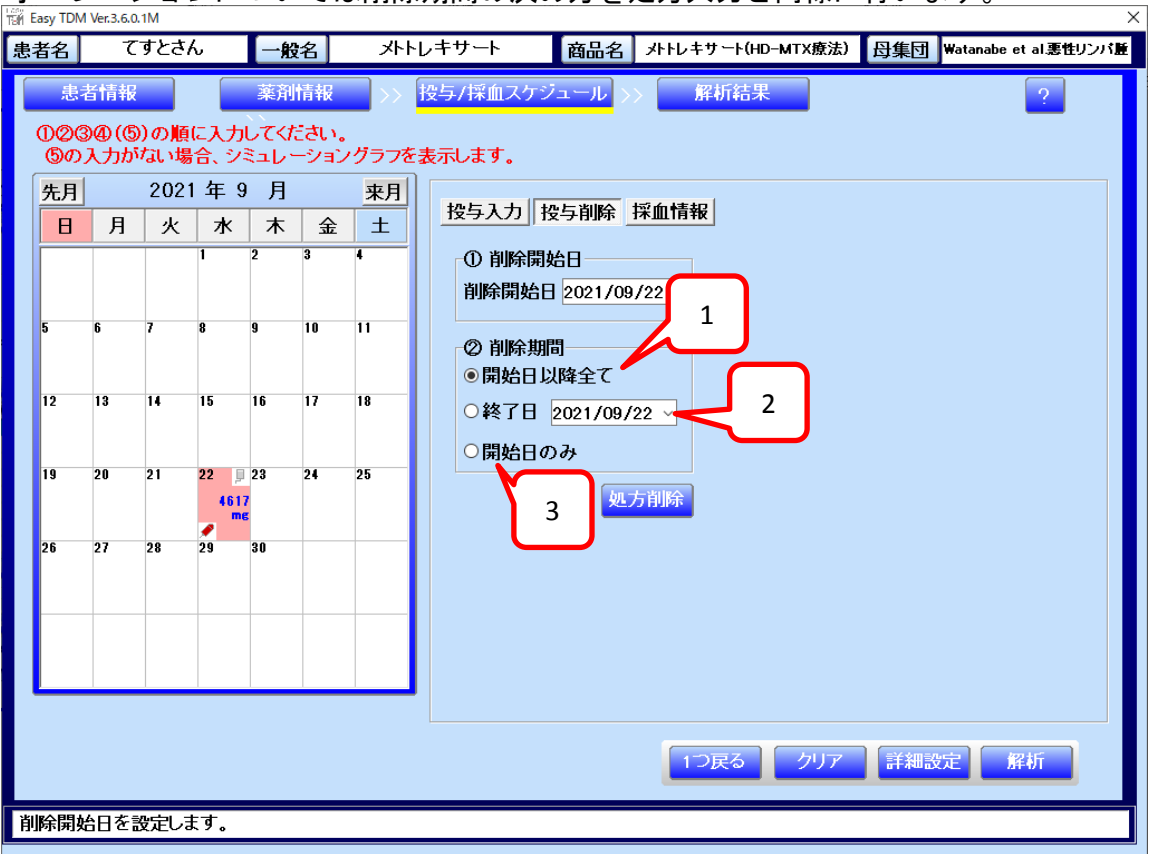

## 項目説明

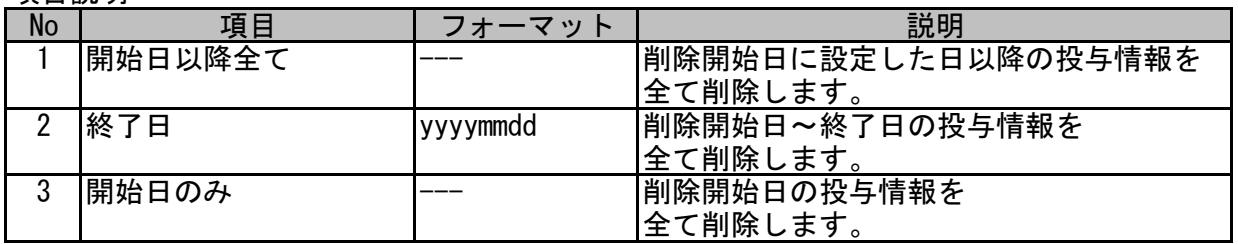

# ◆採血情報

採血情報を入力/削除する専用の画面です。

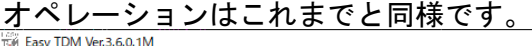

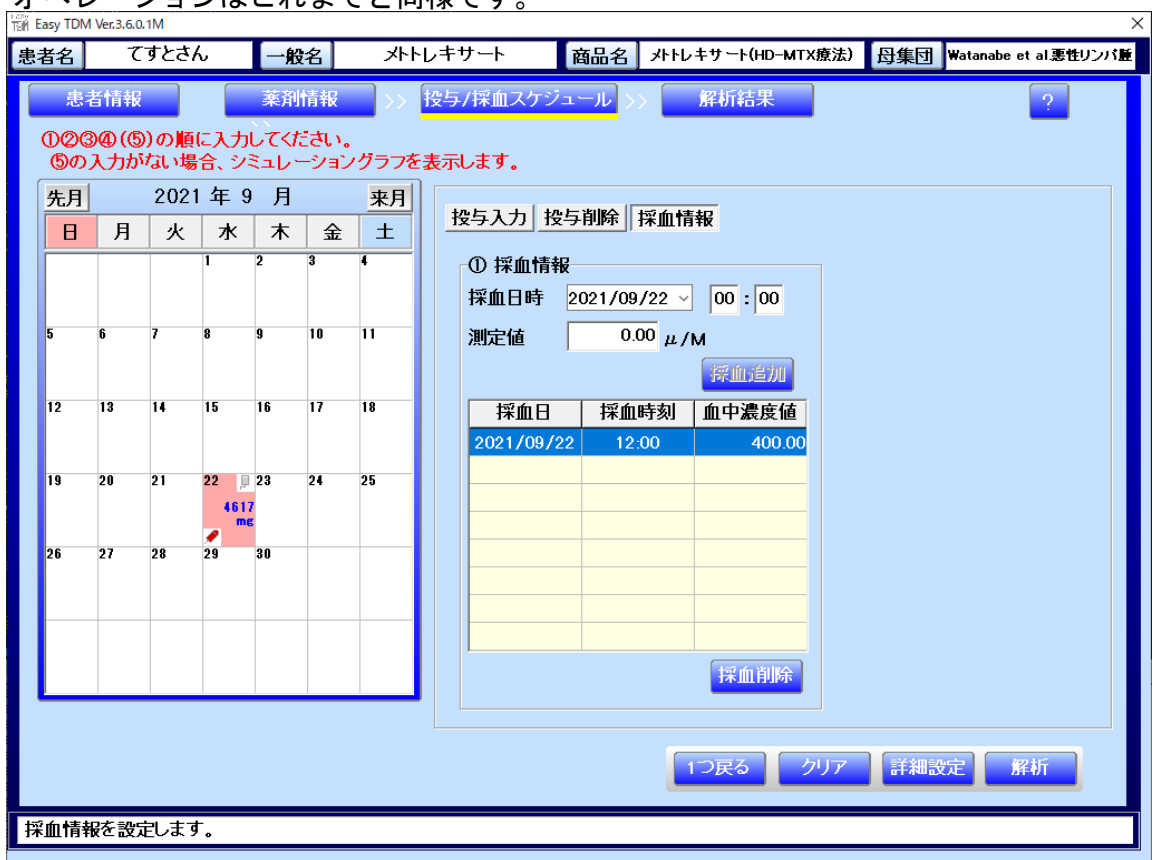

# ◆ クリックメニュー<br>- ③の入刀かない場合、フミュレーンョノクフノを表示します

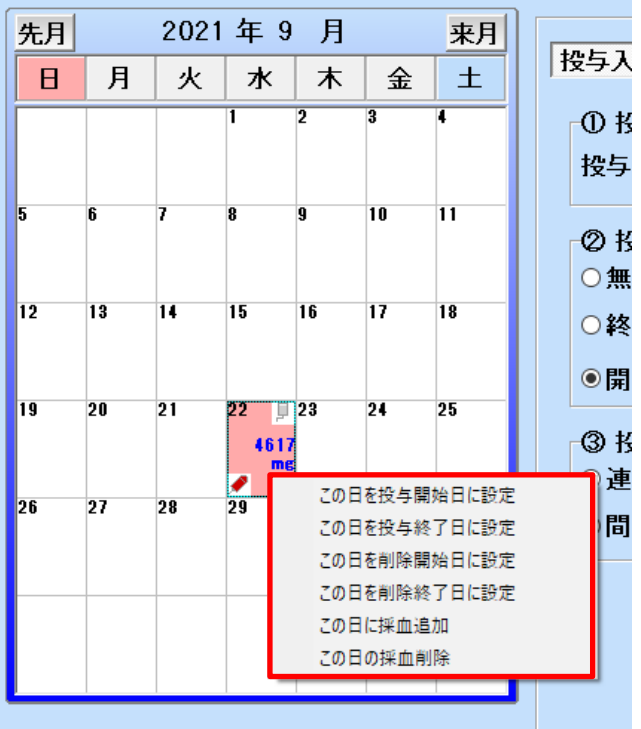

## 項目説明

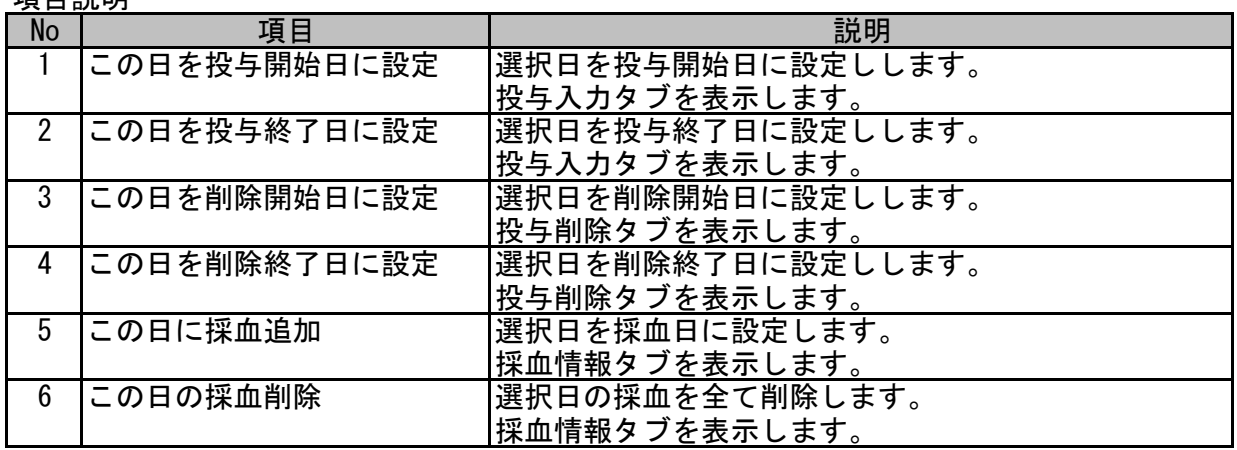

8) 区分求積法によるAUC計算追加 AUC値表示画面に区分求積法による算出結果を併記します。

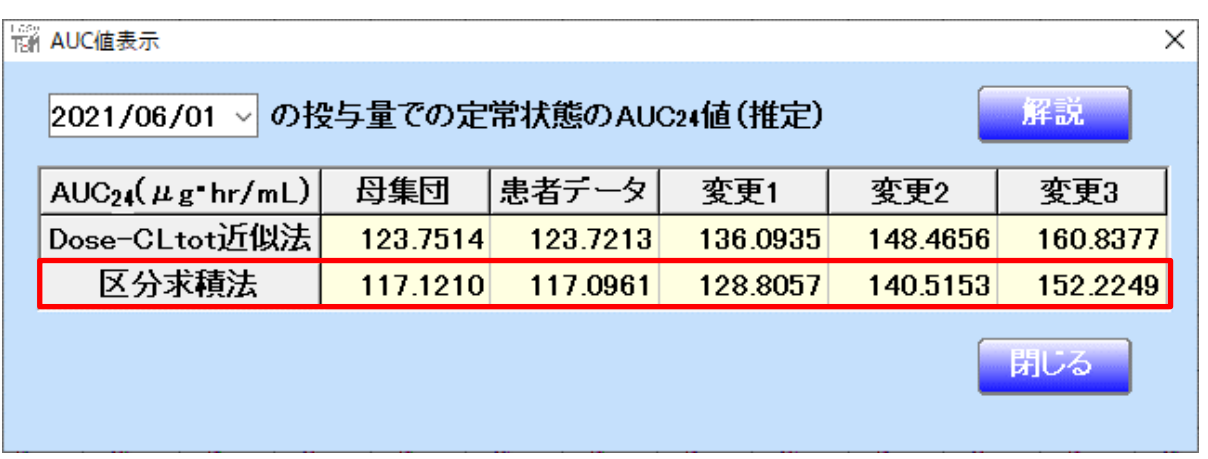

◆区分求積法について

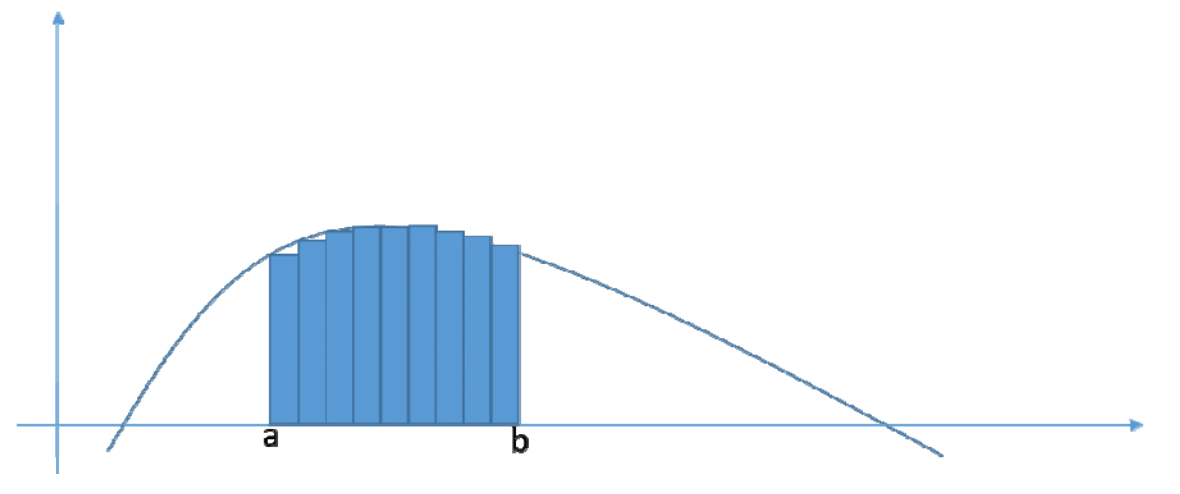

上図のように一定区間の平均値を算出し時系列ごとの長方形の面積を求めます。 各長方形の面積を対象の1日分累積したものです。 1区間の幅は2分とし、隣り合う時系列データとの平均値を当該2分間の平均値としています。

9) カレンダーの選択日の挙動変更

カレンダーの選択日(=背景色赤の日)の選択を以下の通り変更します。

- ・ カレンダーの[先月]、[来月]ボタンのクリックで変更しないようにします。
- ・ 投与入力の投与開始日を選択した時に選択された日を選択日にします。 ※ カレンダーの表示月も選択日の月に変更します。
- 10) バンコマイシンの薬剤情報ヘルプ変更 バンコマイシン情報20211116.docの内容を画像イメージで表示するよう変更します。